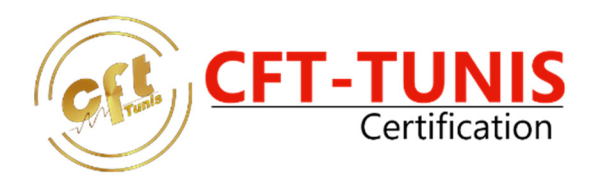

## **FORMATION QUICKBOOKS**

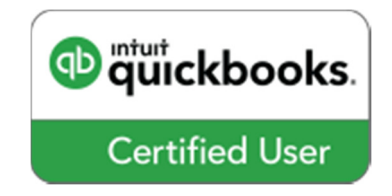

**Durée :30 H Prix HTVA : 900.000 TND** 

#### **Objectifs**

- Soutien aux clients entrepreneurs en construction à l'aide de QuickBooks en ligne Flux de travail, opérations et tâches dans QuickBooks en ligne qui aideront vos clients à prospérer
- Apprenez comment gérer vos clients sans but lucratif dans QuickBooks en ligne. Apprenez comment mettre en place les classes et budgets, recevoir des dons et gérer leurs besoins spécifiques.
- Création, achat, vente et gestion des stock dans QuickBooks en ligne
- Gestion des clients, des fournisseurs et des opérations multidevises par QuickBooks ventes, dépenses et autres tâches multidevises
- Gestion des dossiers QuickBooks des clients sachez comment repérer les erreurs du client et utiliser des opérations complexes pour répondre aux exigences du client

#### **PROGRAMME FORMATION**

#### **CHAPITRE 1 – BIENVENUE DANS LE MONDE QUICKBOOKS**

- Pourquoi tenir des registres comptables ?
- Installation
- Versions
- Les limites de QuickBooks Succès PME Pro et Premier
- Comment obtenir de l'aide
- Centre d'apprentissage QuickBooks

PROMETRIC

- Recherche d'aide spécifique
- Comment
- Ressources de soutien

# Centre de Test de Certification officiel

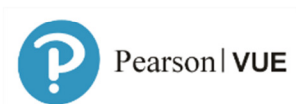

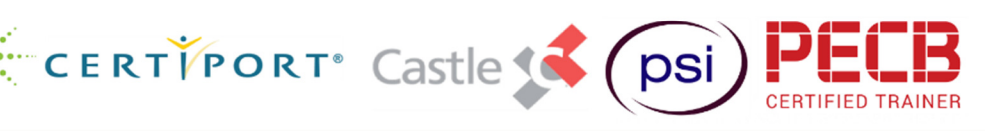

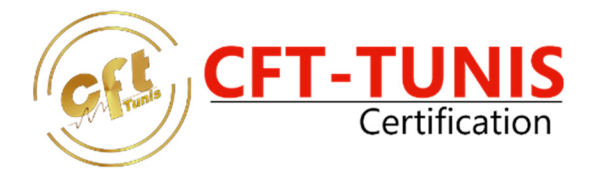

### **CHAPITRE 2 – COMMENCER À UTILISER QUICKBOOKS**

- Entrevue EasyStep
- Renseignements sur votre compagnie
- Secteur d'activité
- Statut juridique
- Mot de passe
- Création du fichier
- **Personnalisation**
- Date de début
- Compte bancaire
- Examiner les comptes de revenus et dépenses
- Entrée des données historiques
- Installation manuelle
- Comment naviguer dans QuickBooks
- Notions et termes importants de QuickBooks
- Listes
- **Formulaires**
- **Registres**
- Ce que vous voyez à l'écran

#### **CHAPITRE 3 – LA BASE – LE PLAN COMPTABLE**

- États financiers
- Bilan
- État des résultats
- Plan comptable
- Créer des comptes
- Sous-comptes ... 24
- Modifier un compte
- Modifier l'ordre des comptes

### **CHAPITRE 4 – LES CENTRES QUICKBOOKS**

- Centre clients
- Centre fournisseurs
- Centre employés
- Liste d'autres noms
- Règles régissant les listes de noms
- Déplacer un nom de la Liste des autres noms vers une autre liste
- Déplacer plusieurs noms de la Liste d'autres noms vers d'autres listes
- Créer un client ou un fournisseur
- Information sur l'adresse
- Information supplémentaire
- Information sur le paiement
- Projets
- Ajouter un projet

# Centre de Test de Certification officiel

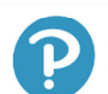

**PROMETRIC** Pearson | VUE

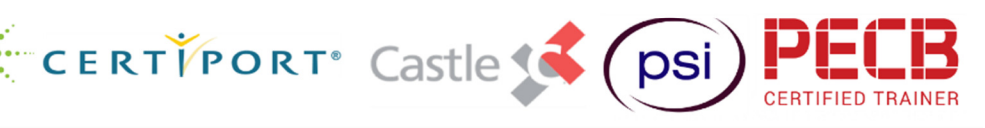

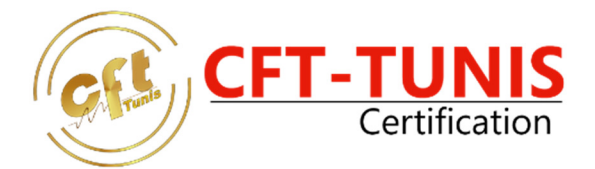

### **CHAPITRE 5 – TRAVAILLER AVEC VOS LISTES**

- Ajout instantané
- Supprimer un nom
- Fusionner des noms
- Rendre un nom inactif
- Trier les listes
- Trier en utilisant les en-têtes des colonnes
- Restaurer l'ordre initial après avoir effectué un tri
- Trier la liste manuellement
- Trier la liste automatiquement
- Imprimer une liste

#### **CHAPITRE 6 – ARTICLES**

- Comprendre les articles
- Comprendre les types d'articles
- Créer vos articles.
- **Service**
- Pièce hors stock
- Autres frais
- Sous-total
- **Regrouper**
- Rabais
- Rapports sur les articles
- Rapport des ventes selon l'article
- Rapports de rentabilité des articles

#### **CHAPITRE 7 – VENTES**

- Liste de modalités de paiement
- Avant la vente
- Créer une estimation
- La vente
- Facturer à partir d'une estimation
- Facturer sans données préalables
- Envoyer les factures
- Imprimer les factures
- Imprimer des étiquettes
- Rapports de ventes

### **CHAPITRE 8 – ACTIVITES AU COMPTE CLIENTS**

- Registre des clients
- Notes de crédit
- Recevoir des paiements
- Reçus de vente
- Faire les dépôts.
- Frais financiers.
- État de compte
- Rapports
- TRUCS RAPIDES DATES

# Centre de Test de Certification officiel

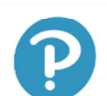

**PROMETRIC** Pearson | VUE

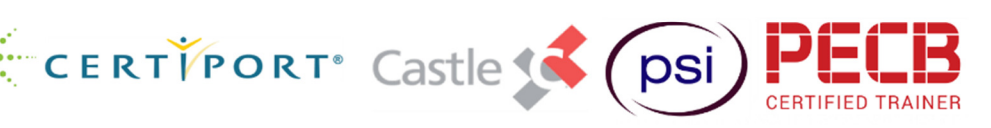

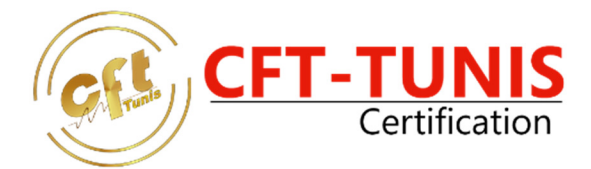

#### **CHAPITRE 9 – TAXE DE VENTE**

- Configurer la TPS et la TVQ
- Configurer les préférences
- Configurer un organisme fiscal
- Table des matières
- 4 Maîtrisez QuickBooks
- Configurer un article de taxe de vente
- Configurer les codes de taxes
- Configurer les taxes d'une autre province
- Attribuer un code de taxe aux articles
- Attribuer un code de taxe aux clients et aux fournisseurs
- Attribuer un code de taxe aux comptes de dépenses
- Prix incluant les taxes
- Payer la TPS et la TVQ
- TRUCS RAPIDES CALCULATRICE

### **CHAPITRE 10 – FOURNISSEURS**

- Première méthode
- Entrer une facture à payer
- Crédit fournisseur
- Payer une facture
- Imprimer le(s) chèque(s)
- Deuxième méthode
- Rédiger un chèque
- Transactions pour lesquelles vous utiliserez normalement un chèque
- Imprimer le(s) chèque(s
- Rapports
- Comptes fournisseurs : sommaire
- Dépenses par fournisseur
- Rapport pour T4A

### **CHAPITRE 11 – ACTIVITES BANCAIRES**

- virement de fonds.
- Carte de crédit
- Conciliation (Rapprochement)
- Conciliation bancaire
- Annuler ou supprimer un chèque

**PROMETRIC** 

- Rapports
- Chèques manquants
- Détail des dépôts
- Détail des chèques

# Centre de Test de Certification officiel

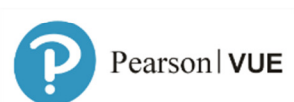

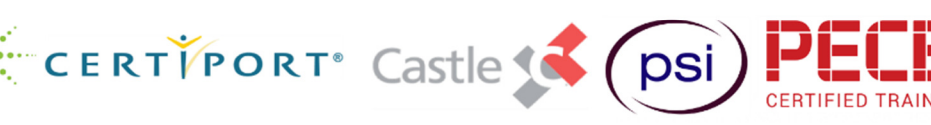

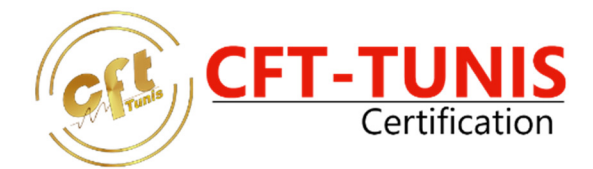

### **ANNEXE A – SOLDES D'OUVERTURE**

- Méthode QuickBooks
- Comptes du bilan
- Comptes clients et fournisseurs
- Stocks
- Taxe de vente à payer (à recevoir)
- Corrections
- Solde bancaire
- Une meilleure méthode
- Écriture de journal général
- Compte clients
- Compte fournisseurs
- Stocks

# Centre de Test de Certification officiel

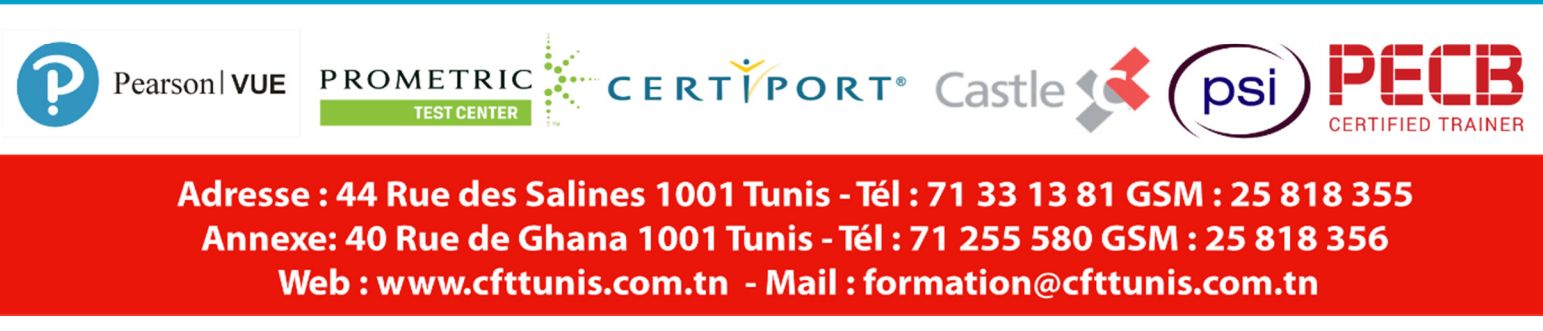